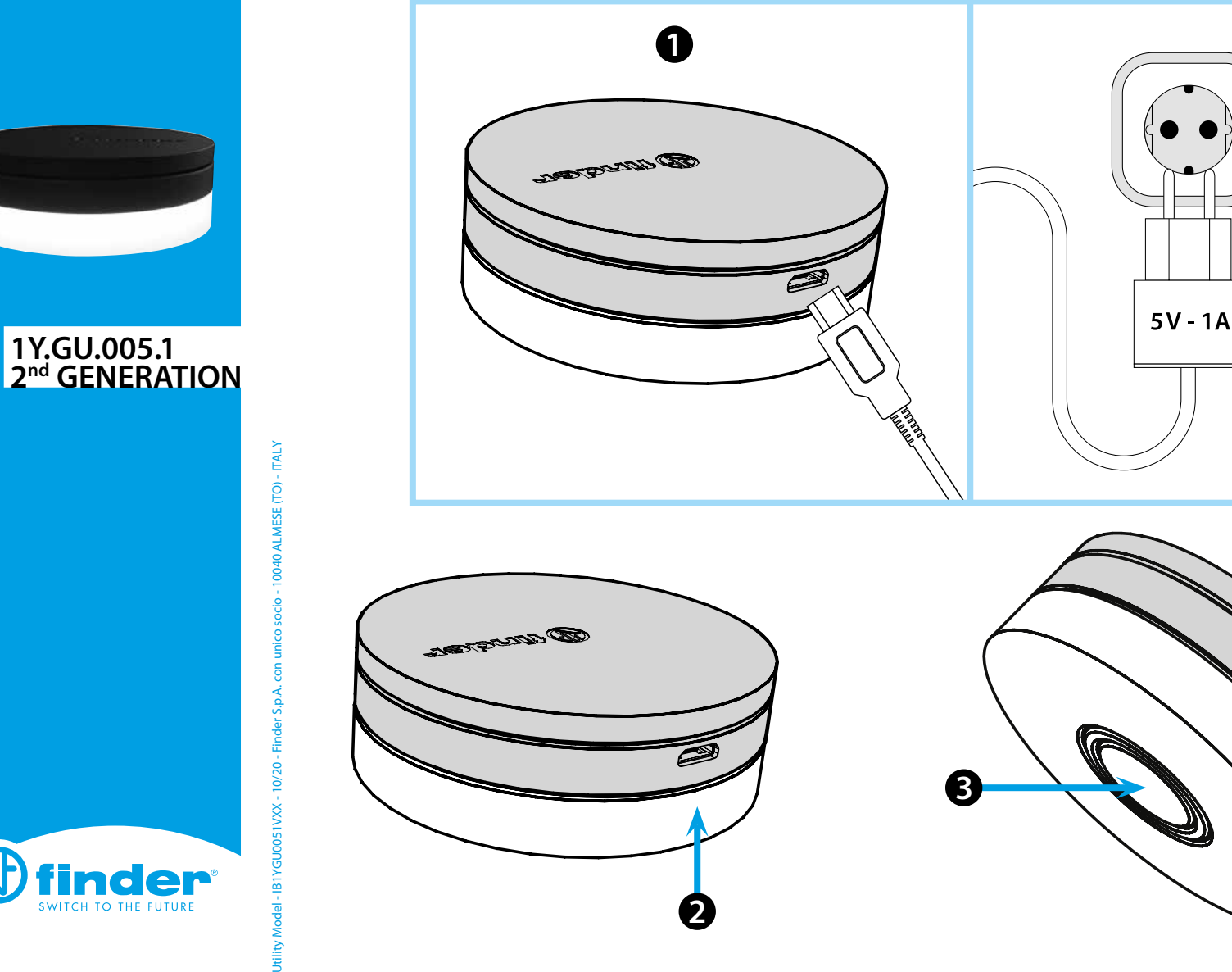

**2**

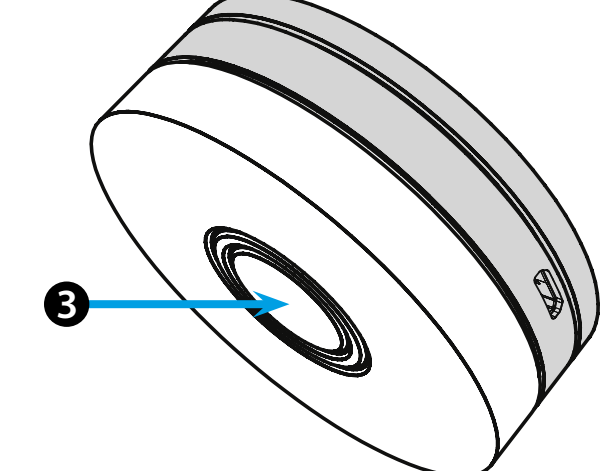

# **ESPAÑOL**

#### **1Y.GU.005.1 GATEWAY 2. ª GENERACIÓN Wi-Fi 2.4 GHz - Radio 868 MHz**

# *<u>INSTALACIÓN</u>*

Conectar el conector USB a la GATEWAY y la fuente de alimentación a la toma eléctrica. Después del encendido, la base luminosa de la GATEWAY parpadeará con una luz blanca en atenuación, en espera de la configuración. **YESLY**: use la aplicación Finder YESLY para configurar la Gateway, *solo después de crear el sistema Yesly con la aplicación Finder TOOLBOX PLUS* . Para obtener más información: yesly.life/setup-gateway **TERMOSTATO SMART BLISS2**: Use la aplicación FINDER BLISS para configurar la Gateway y el Termostato Smart Bliss2. Para obtener más información: yesly.life/setup-bliss2

# **BASE LUMINOSA LED BLANCO 123**

- **Parpadeo en atenuación**: en espera de la configuración
- **Fijo**: conexión establecida a la red Wi-Fi y conexión establecida a la nube
- **2 parpadeos**: conexión solo a la red Wi-Fi pero sin conexión a la nube (red internet inactiva)
- **3 parpadeos**: no hay conexión a la red Wi-Fi y no hay conexión a la nube
- (red internet inactiva)

### **LED AZUL**

**Parpadeando**: envío de las ordenes Bluetooth a los dispositivos **LED ROJO**

**Intermitente**: envío de las ordenes al termostato Smart Bliss2

## **Configuración del GATEWAY**

- Para modificar la intensidad luminosa de la base del GATEWAY:
- pulsar 1 vez: luminosidad baja
- pulsar 2 veces: luminosidad media-baja
- pulsar 3 veces: luminosidad media-alta
- pulsar 4 veces: luminosidad alta

### **RESET**

Pulsar durante >10 segundos para restablecer la configuración de fábrica

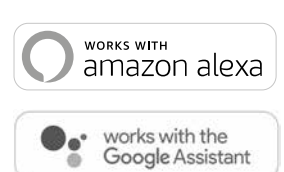

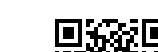

**YESLY BLISS2**

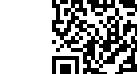

 $\bigoplus$  finder

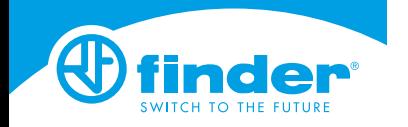